[https://aulas.ucundinamarca.edu.co](https://aulas.ucundinamarca.edu.co/)

A continuación, iniciara su prueba asegurese de resolver todas las preguntas que en ella se encuentren.

PAD VOVACIONAL- F. INGENIERIA | 4:00 a 5:00

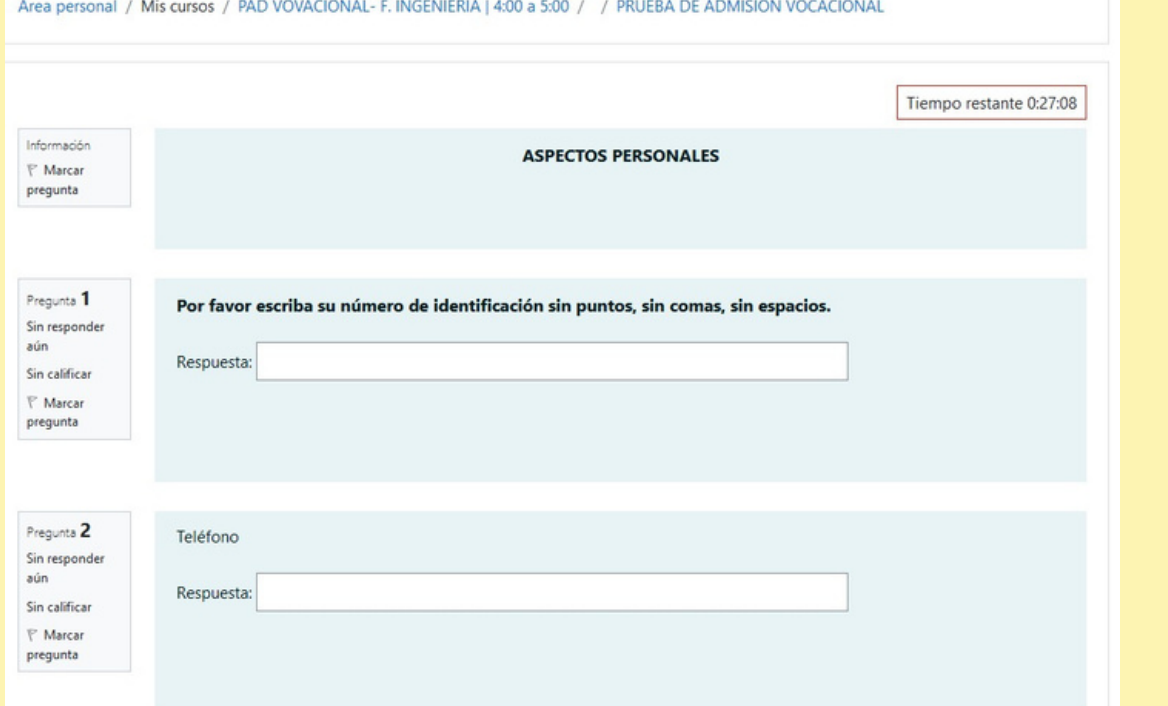

Debe dar clic sobre el botón "**PRUEBA DE ADMISIÓN DE CONOCIMIENTOS**" como lo muestra la imagen.

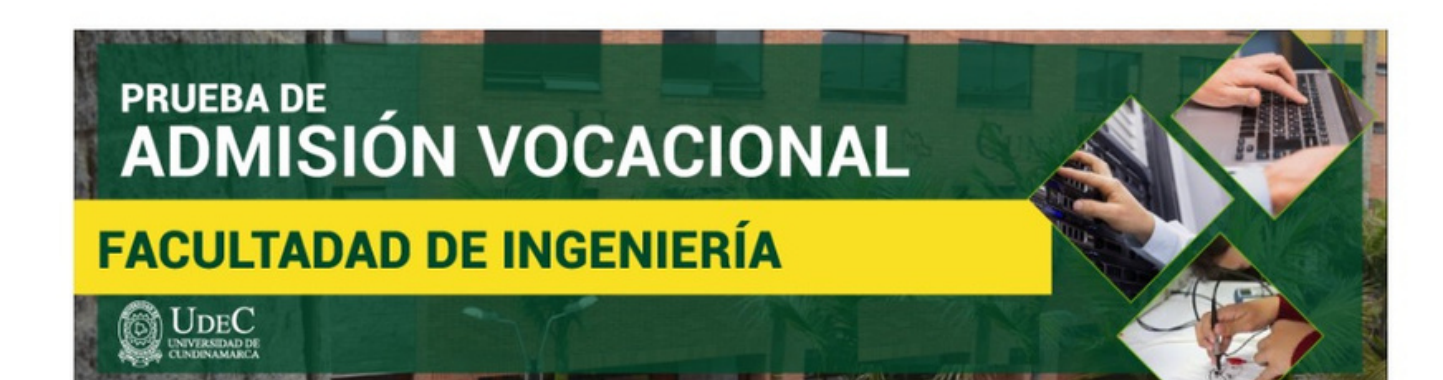

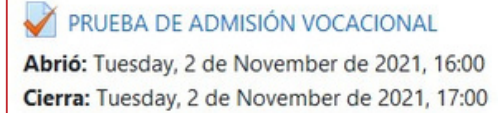

Al acceder, se listarán las pruebas de conocimiento en los que se encuentra registrado, dar clic sobre el nombre para acceder a la prueba de conocimiento (**1**).

En caso de que entre a la plataforma y no visualice las pruebas de conocimientos, por favor diríjase a la barra lateral izquierda y dar click sobre área personal (**2**).

Lea con detenimiento y tenga muy en cuenta las instrucciones o recomendaciones que se encuentran allí, para iniciar a responder el cuestionario de clic en el botón "**Intente resolver el cuestionario ahora**".

Una vez terminada la prueba dar click en el botón "**Enviar todo y terminar**" si así usted lo desea.

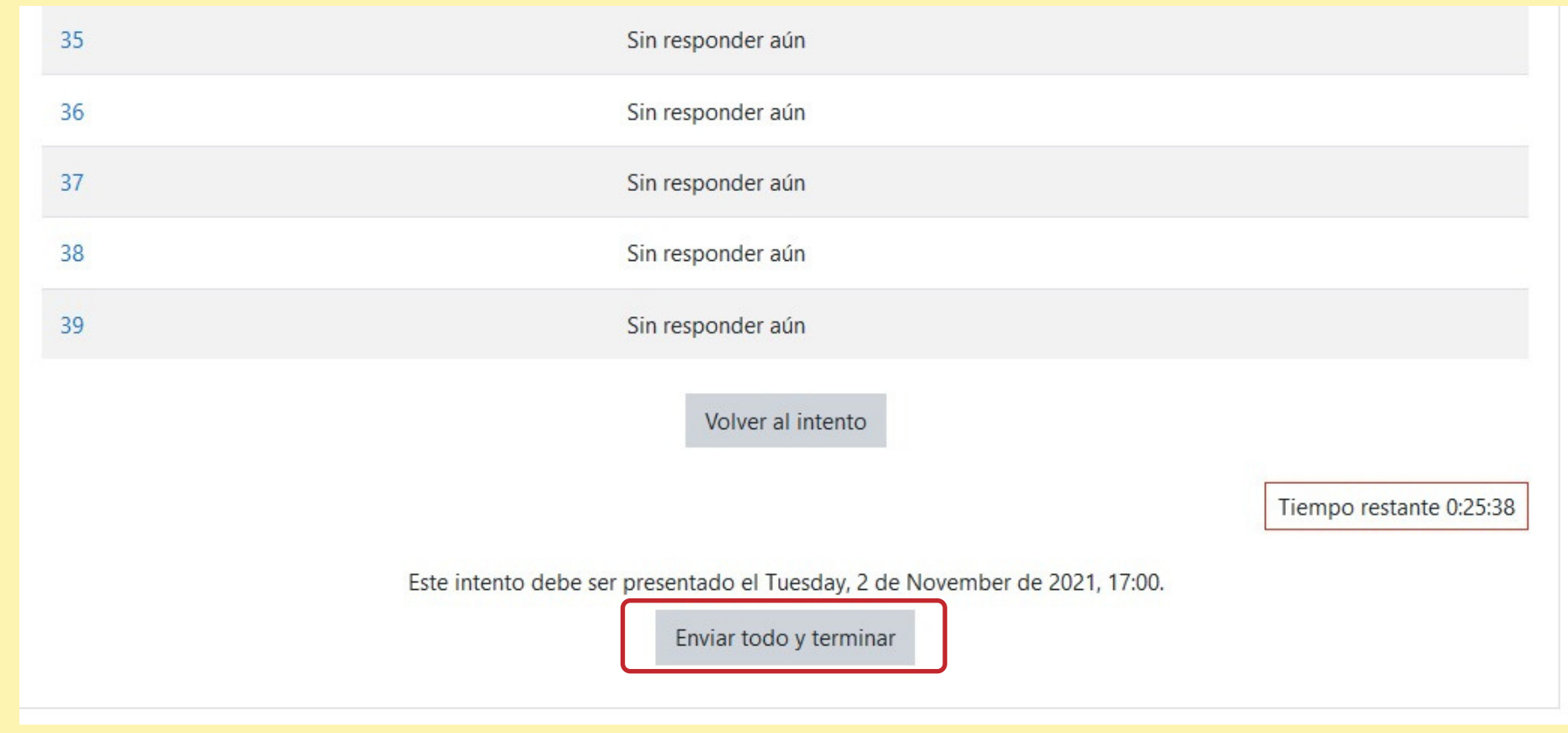

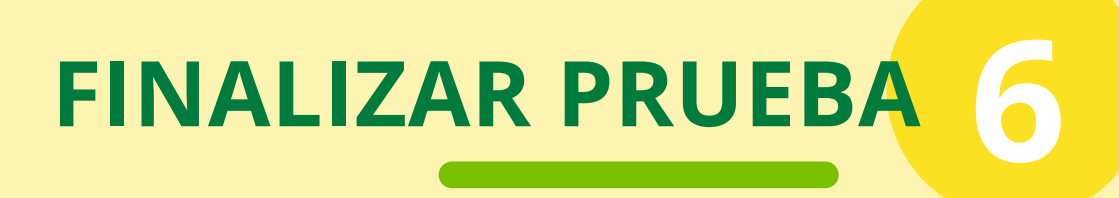

## **LEER Y DAR CLIC EN EL BOTÓN "INTENTE RESOLVER EL CUESTIONARIO AHORA" 4**

## PRUEBA DE ADMISIÓN VOCACIONAL

Abrió: Tuesday, 2 de November de 2021, 16:00 Cierra: Tuesday, 2 de November de 2021, 17:00

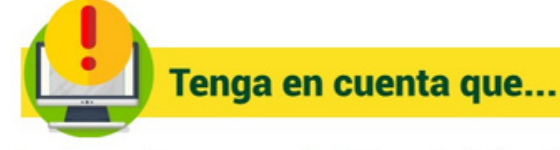

La prueba consta de 4 aspectos: personal, académico, vocacional y de conocimientos matemáticos y de análisis

El aspecto conocimientos matemáticos y de análisis consta de preguntas de selección múltiple con única respuesta compuestas por un enunciado (que presenta una situación, figura, texto, entre otros), una pregunta a partir del enunciado y varias opciones de respuesta, de las cuales solo una responde correctamente a la pregunta planteada. El aspirante debe seleccionar una entre las opciones, dando clic en el círculo al lado de la respuesta que crea correcta.

Usted contará con máximo 60 minutos (1 hora) para completar la prueba. Lea con detenimiento y piense bien antes de seleccionar la respuesta, pues solo habrá un intento.

Asegúrese de responder todas las preguntas antes de presionar el botón "Enviar" al final de la página. Una vez enviadas las respuestas, no hay manera de hacer cambios.

Una vez expire el tiempo o se llegue al cierre de la sesión de la prueba, El resultado de esta prueba se computará con las otras pruebas del proceso de admisión

> Intentos permitidos: 1 Límite de tiempo: 1 hora

nte resolver el cuestionario ahor

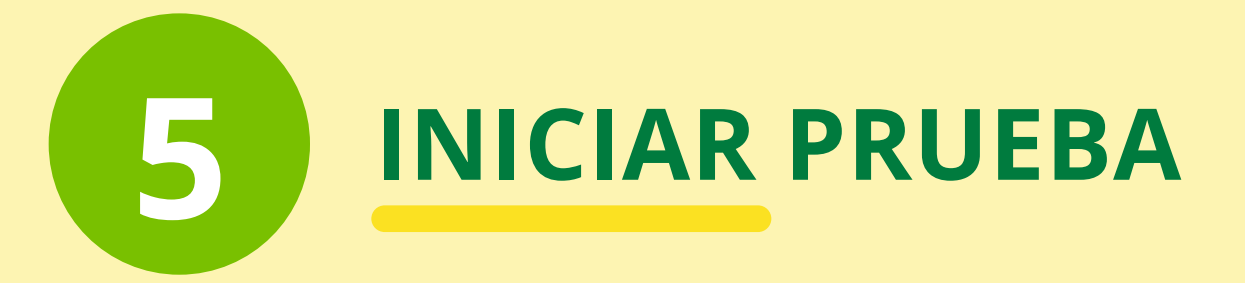

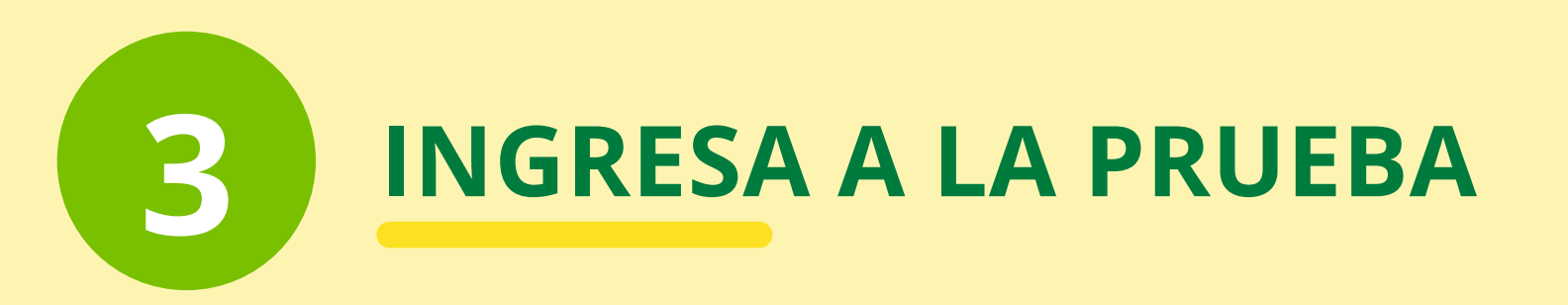

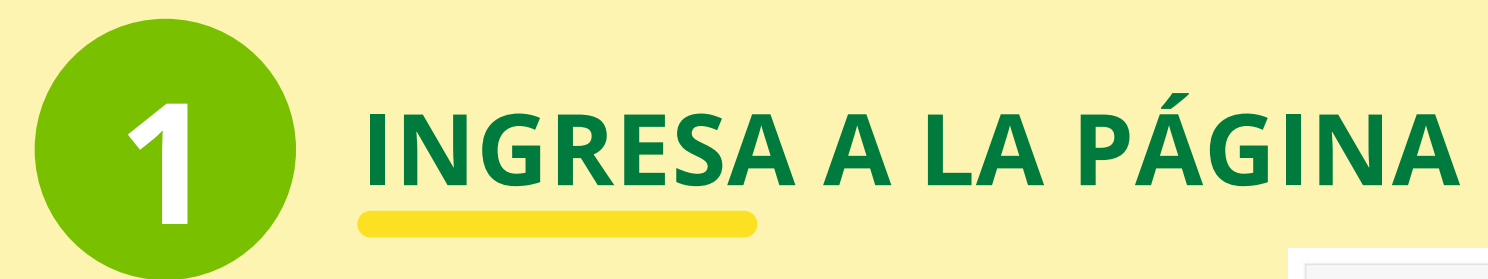

## **DAR CLIC SOBRE LA PRUEBA DE CONOCIMIENTO 2**

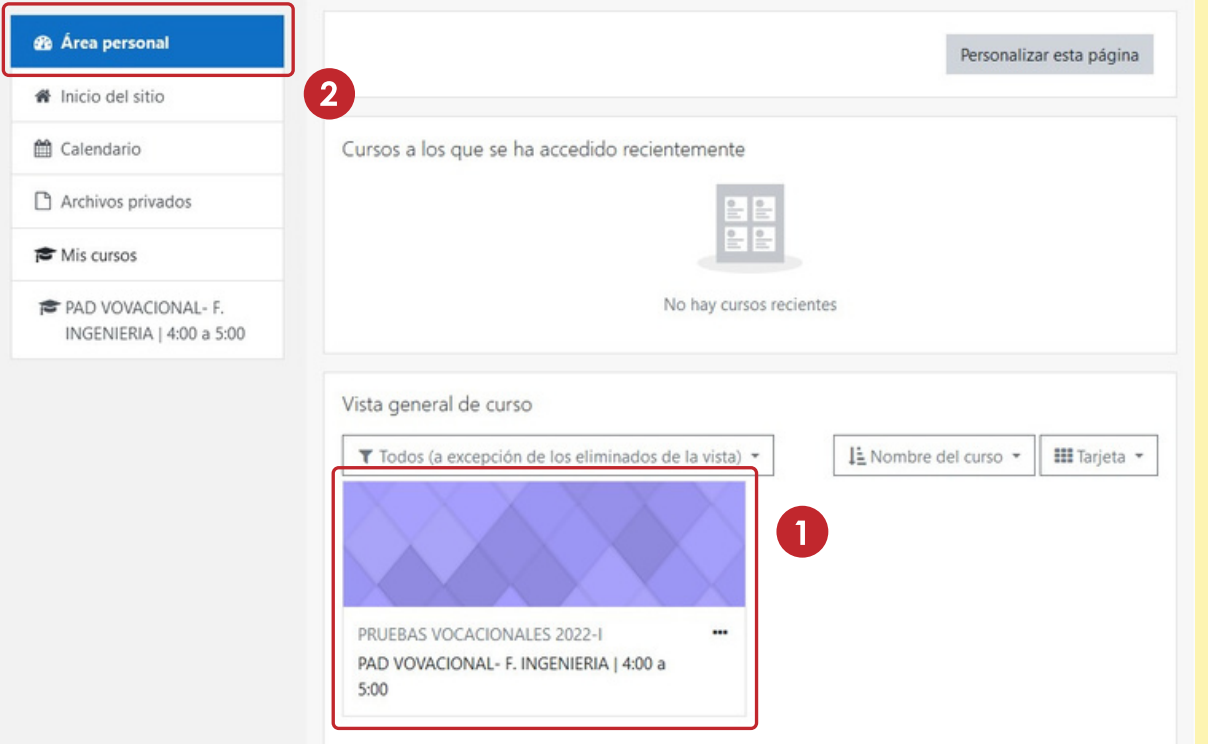

PARA PODER ACCEDER A LA PRUEBA DE ADMISIÓN INSTITUCIONAL DE LA UNIVERSIDAD DE CUNDINAMARCA Y LA PRUEBA DE CONOCIMIENTOS, DEBE REALIZAR LOS SIGUIENTES PASOS

> **Oficina de Educación Virtual y a Distancia** Equipo Tech

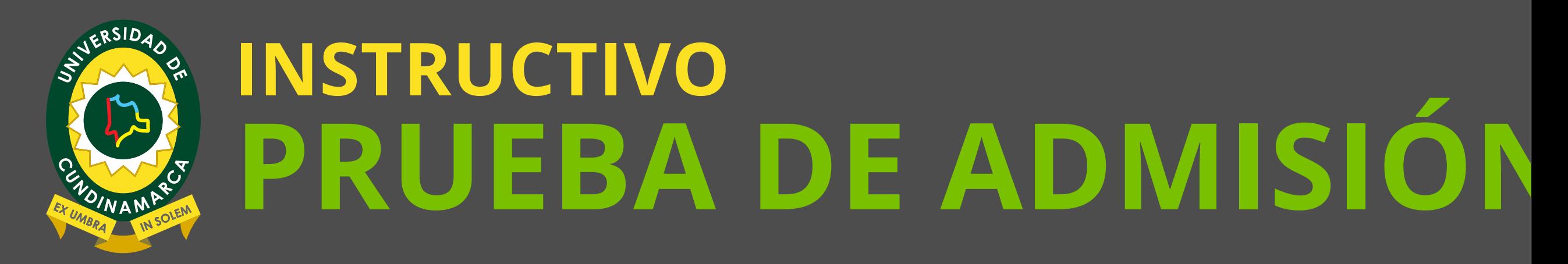

Allí deberá ingresar nombre de usuario y contraseña, para ello coloque su **número de identificación** en los dos campos. Después dar clic en el botón acceder.

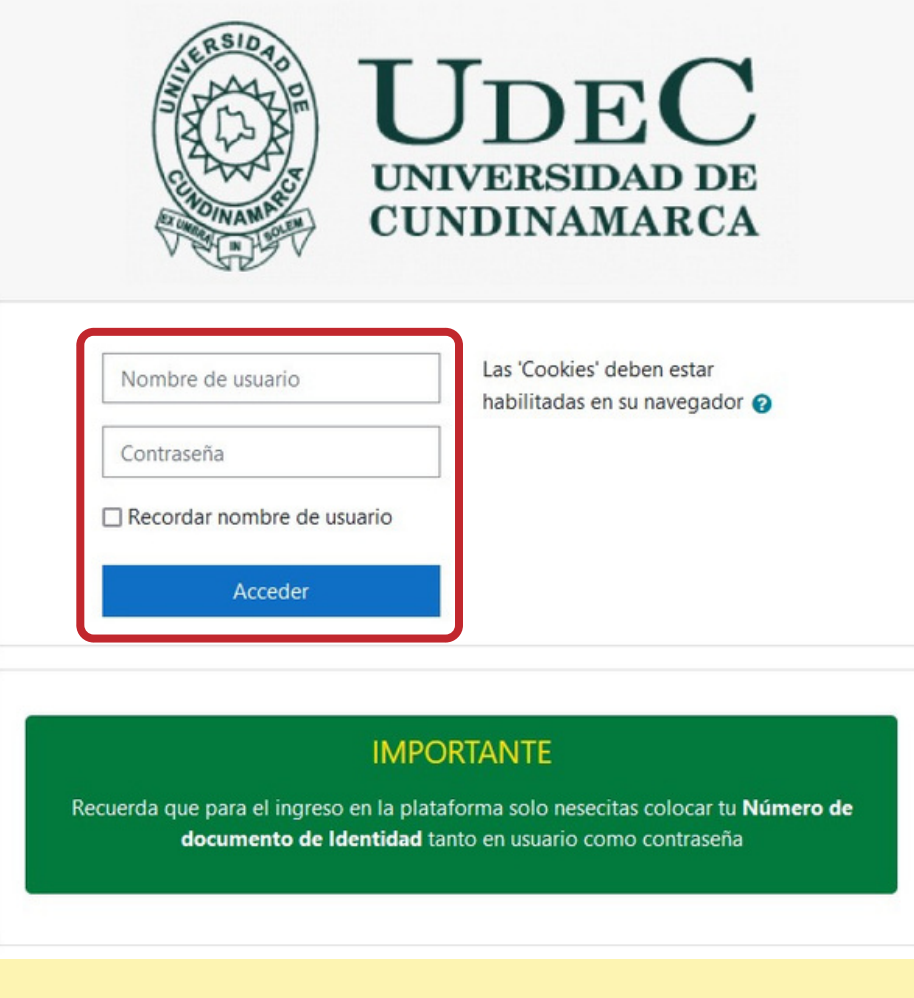